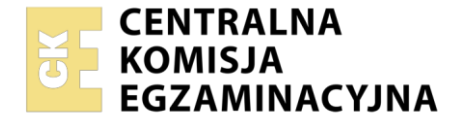

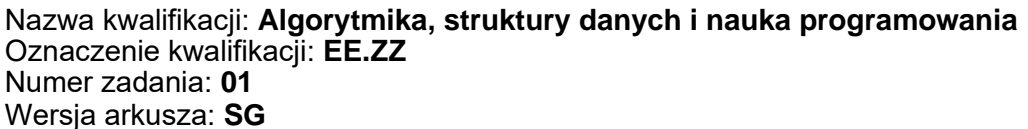

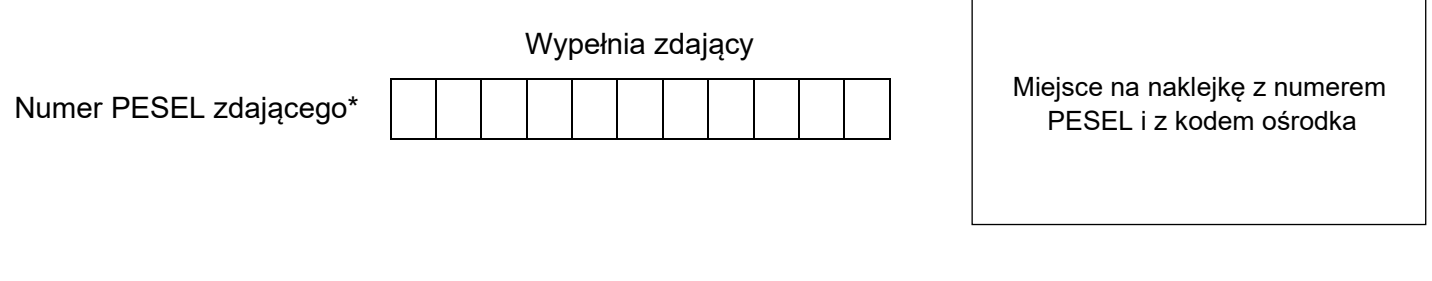

**EGZAMIN POTWIERDZAJĄCY KWALIFIKACJE W ZAWODZIE Rok 2022**

Czas trwania egzaminu: **150** minut. EE.ZZ-01-22.06-SG

**CZĘŚĆ PRAKTYCZNA**

**PODSTAWA PROGRAMOWA 2017**

## **Instrukcja dla zdającego**

- 1. Na pierwszej stronie arkusza egzaminacyjnego wpisz w oznaczonym miejscu swój numer PESEL i naklej naklejkę z numerem PESEL i z kodem ośrodka.
- 2. Na KARCIE OCENY w oznaczonym miejscu przyklej naklejkę z numerem PESEL oraz wpisz:
	- − swój numer PESEL\*,
	- − oznaczenie kwalifikacji,
	- − numer zadania,
	- − numer stanowiska.
- 3. KARTĘ OCENY przekaż zespołowi nadzorującemu.
- 4. Sprawdź, czy arkusz egzaminacyjny zawiera 4 strony i nie zawiera błędów. Ewentualny brak stron lub inne usterki zgłoś przez podniesienie ręki przewodniczącemu zespołu nadzorującego.
- 5. Zapoznaj się z treścią zadania oraz stanowiskiem egzaminacyjnym. Masz na to 10 minut. Czas ten nie jest wliczany do czasu trwania egzaminu.
- 6. Czas rozpoczęcia i zakończenia pracy zapisze w widocznym miejscu przewodniczący zespołu nadzorującego.
- 7. Wykonaj samodzielnie zadanie egzaminacyjne. Przestrzegaj zasad bezpieczeństwa i organizacji pracy.
- 8. Jeżeli w zadaniu egzaminacyjnym występuje polecenie "zgłoś gotowość do oceny przez podniesienie ręki", to zastosuj się do polecenia i poczekaj na decyzję przewodniczącego zespołu nadzorującego.
- 9. Po zakończeniu wykonania zadania pozostaw rezultaty oraz arkusz egzaminacyjny na swoim stanowisku lub w miejscu wskazanym przez przewodniczącego zespołu nadzorującego.
- 10. Po uzyskaniu zgody zespołu nadzorującego możesz opuścić salę/miejsce przeprowadzania egzaminu.

## *Powodzenia!*

*\* w przypadku braku numeru PESEL – seria i numer paszportu lub innego dokumentu potwierdzającego tożsamość*

Układ graficzny © CKE 2020

## **Zadanie egzaminacyjne**

Za pomocą narzędzi oraz oprogramowania znajdującego się na stanowisku egzaminacyjnym, wykonaj montaż stacji roboczej. Przeprowadź diagnostykę podzespołów oraz wykonaj konfigurację zainstalowanego na dysku twardym systemu operacyjnego. Następnie napisz program komputerowy zgodnie z poleceniem. Podczas wykonywania zadania postępuj według podanych niżej wskazań.

Do diagnostyki, konfiguracji stacji roboczej oraz do utworzenia programu wykorzystaj konto **Administrator** z hasłem **Q@wertyuiop**

- 1. Zamontuj w stacji roboczej pamięć RAM.
- 2. Zamontuj w stacji roboczej bezprzewodową kartę sieciową lub w przypadku kiedy na płycie głównej jest zintegrowana karta sieciowa bezprzewodowa, po uruchomieniu komputera włącz ją w BIOS/UEFI.

*UWAGA: Po zamontowaniu pamięci RAM i karty sieciowej bezprzewodowej zgłoś przewodniczącemu ZN – przez podniesienie ręki – gotowość do uruchomienia komputera. Po sprawdzeniu przez egzaminatora, zamknij obudowę i podłącz kable zasilające.*

- 3. Korzystając z dostępnych narzędzi w systemie Windows przeprowadź diagnostykę zainstalowanych w komputerze podzespołów i wpisz wartości parametrów do tabeli 1.
- 4. Na podstawie danych w tabeli określ przydatność stacji roboczej do korzystania z oprogramowania do tworzenia grafiki wektorowej, którego specyfikacja sprzętowa podana jest w tabeli 2, a następnie na tej podstawie zapisz opinię w tabeli 3.
- 5. Na stacji roboczej z systemem Windows wykonaj następujące czynności:
- a) utwórz i skonfiguruj konto nowego użytkownika:
	- − nazwa: **programista**
	- − grupa: **Programiści**
	- − wymuszenie zmiany hasła podczas pierwszego logowania
	- − data wygaśnięcia konta: 31.12.2025
- b) ukryj ikonę Kosz znajdującą się na Pulpicie
- c) skonfiguruj interfejs sieciowy przewodowy
	- − nazwa połączenia: **LAN**
	- − adres IP: 192.168.1.1x/24, gdzie x jest numerem stanowiska
	- − brama domyślna: 192.168.1.1
	- − serwer DNS: *8.8.8.8*
- d) skonfiguruj interfejs sieciowy bezprzewodowy
	- − nazwa połączenia: **WiFi**
	- − adres IP: 192.168.1.2x/24, gdzie x jest numerem stanowiska
	- − brama domyślna: 192.168.1.1
	- − serwer DNS: *8.8.8.8*
- e) przyłącz komputer do skonfigurowanej na ruterze bezprzewodowej sieci WiFi o nazwie *Egzamin\_ZZ* z hasłem *Egzamin\_2022*

*UWAGA: Po przyłączeniu komputera do sieci bezprzewodowej Egzamin\_ZZ zgłoś przewodniczącemu ZN – przez podniesienie ręki – gotowość do oceny. Po sprawdzeniu przez egzaminatora, przystąp do kolejnych czynności.*

Korzystając z dostępnego środowiska programistycznego napisz program w pliku o nazwie **wyrazy.zzz (**gdzie **zzz** oznacza rozszerzenie pliku zależne od języka programowania, w którym napisano program), który na podstawie danych zapisanych w pliku *wyrazy.txt* zapisanego w archiwum *wyrazy.zip,* będzie realizował następujące zadania:

- a) wyświetlał ile wyrazów w pliku *wyrazy.txt* posiada długość 10 znaków
- b) wyświetlał ile wyrazów w pliku *wyrazy.txt* kończy się literą R
- c) wyświetlał ile wyrazów w pliku *wyrazy.txt*, to wyrazy o parzystej długości, a ile o nieparzystej długości
- d) wyświetlał ile wyrazów w pliku wyrazy.txt zawiera cyfry
- e) zapisywał do pliku *wyrazynaA.txt*, te wyrazy, które rozpoczynają się na literę A
- f) zapisuje do pliku *wyrazyD.txt*, umieszczonego na pulpicie, wszystkie te wyrazy, które zawierają co najmniej 4 litery D

Każde zadanie należy zrealizować w osobnych funkcjach, które należy wywołać w programie głównym (nazwy funkcji mogą być dowolne).

*UWAGA: Utworzone pliki wyrazynaA.txt oraz wyrazyD.txt należy zapisać na pulpicie konta Administrator.*

*UWAGA: Plik wyrazy.txt, w którym znajduje się 1000 wyrazów składających się z losowo wygenerowanych znaków (wielkie litery i cyfry), znajdziesz w archiwum wyrazy.zip. Hasło do archiwum to: Pr@gr!m*

Po wykonaniu programu na ekranie powinna zostać wyświetlona następująca treść w kolejnych wierszach:

- Z.1. Liczba wyrazów o długości 10 znaków wynosi: X
- Z.2. Liczba wyrazów kończących się literą R wynosi: X
- Z.3. Liczba wyrazów o parzystej długości wynosi: X, a o nieparzystej: X
- Z.4. Liczba wyrazów zawierająca cyfry wynosi: X

X – jest wynikiem działania określonego rezultatu.

Wykonaj dokumentację programu utworzonego podczas egzaminu. W kodzie źródłowym programu utwórz komentarz z nagłówkiem, według wzoru przedstawionego w tabeli 4. Nagłówek powinien znaleźć się na samym początku programu.

*UWAGA: Po zakończeniu egzaminu nie wyłączaj komputera oraz nie wylogowuj się z konta Administrator.*

## **Czas na wykonanie zadania wynosi 150 minut. Ocenie podlegać będzie 5 rezultatów:**

- − montaż podzespołów stacji roboczej
- − diagnostyka oraz specyfikacja podzespołów
- − skonfigurowany system operacyjny
- − działanie programu komputerowego
- − dokumentacja utworzonego programu komputerowego

oraz

przebieg montażu podzespołów stacji roboczej

| <b>DYSK</b>      |  |
|------------------|--|
| Oznaczenie dysku |  |
| Pojemność        |  |
| Model            |  |
| Nr seryjny       |  |
| PAMIĘĆ RAM       |  |
| Pojemność        |  |
| Rodzaj           |  |
| <b>Typ</b>       |  |
| <b>PROCESOR</b>  |  |
| Producent        |  |
| <b>Typ</b>       |  |
| Taktowanie       |  |
| Liczba rdzeni    |  |

Tabela 1. Parametry podzespołów komputera.

Tabela 2. Minimalna specyfikacja sprzętowa oprogramowania do tworzenia grafiki wektorowej

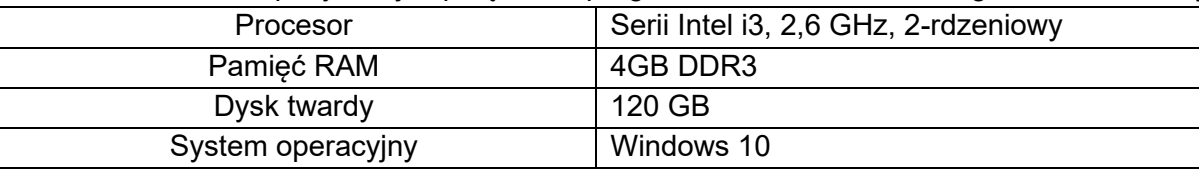

Tabela 3. Opinia o przydatności diagnozowanego komputera do zastosowania dla oprogramowania do tworzenia grafiki wektorowej (zaznacz znakiem X, który parametr spełnia wymagania)

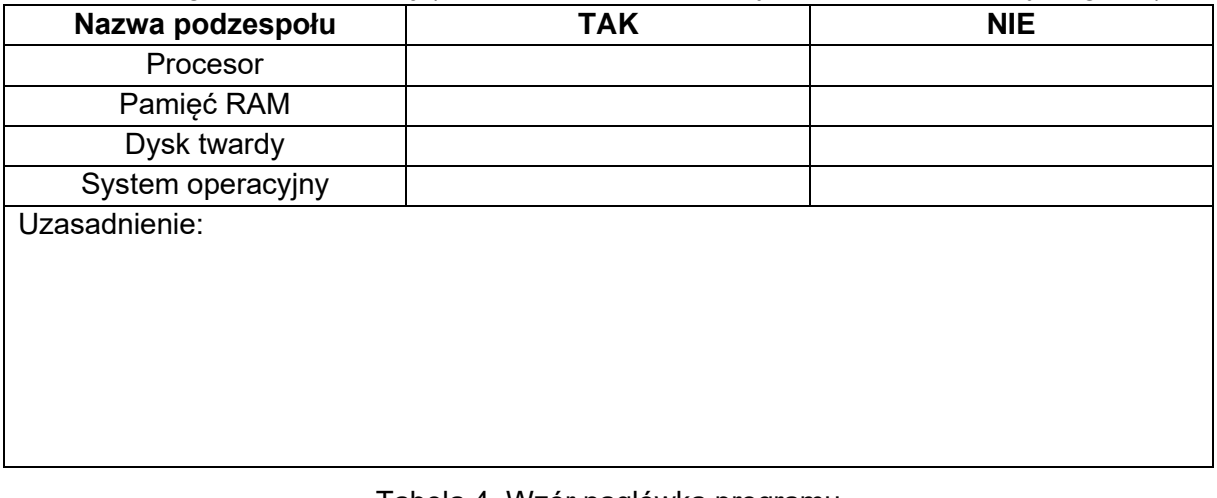

Tabela 4. Wzór nagłówka programu

Nazwa programu: <WYRAZY>

/\*

Opis programu: <*Program wykonujący działania na pliku tekstowym*>

Autor: <XXXXXXXXXXX> (gdzie XXXXXXXXXXX to numer PESEL zdającego) \*/